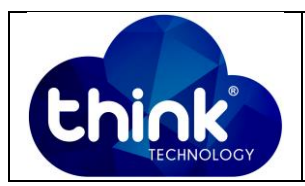

# **1. OBJETIVO**

Gerenciar OLT pelo Uplink.

### **2. REFERÊNCIA / DOCUMENTOS COMPLEMENTARES**

Não se aplica.

# **3. SIGLAS E DEFINIÇÕES**

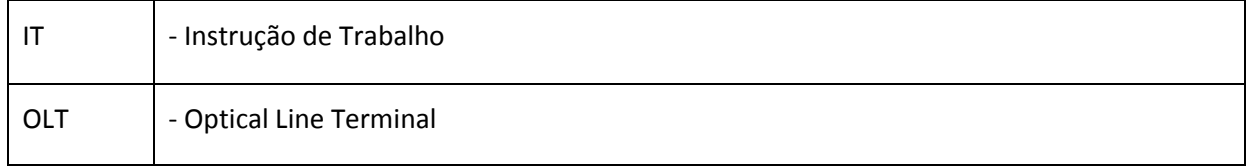

# **4. DESCRIÇÃO DAS OPERAÇÕES**

### **Via CLI**

IP de acesso: 192.168.1.100

**1º Passo -** Acessar a OLT via SSH/Telnet ou Serial*login*: root *password*: admin**.**

e criar a VLAN que será utilizada.

OLT\_Think> enable

OLT\_Think# config

OLT\_Think(config)# vlan 100 //Criar a VLAN que você irá utilizar

**2º Passo** – Colocar a porta Ethernet que você irá utilizar no modo TRUNK

OLT\_Think(config)# interface ge 0/0

OLT\_Think(config-interface-ge-0/0)# vlan mode 1 trunk

OLT\_Think(config-interface-ge-0/0)# vlan trunk 1 100

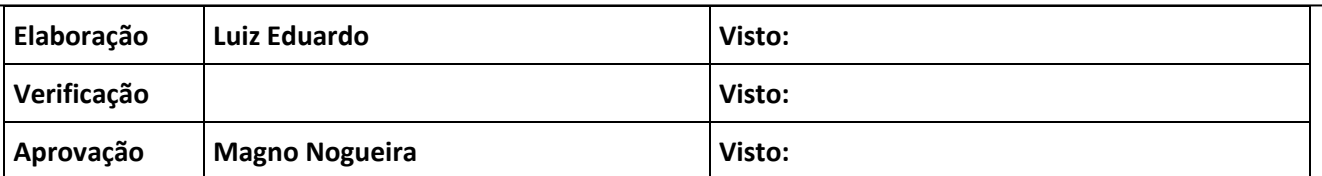

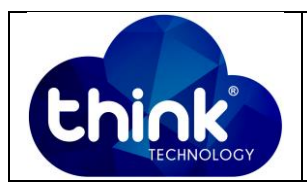

- **3º Passo** Escolher a VLAN utilizada e o IP de acesso.
- OLT\_Think(config)# interface vlanif 100 (VLAN Desejada)
- OLT\_Think(config-interface-vlanif-100)# ip address 192.168.100.100 24 (IP e Máscara)
- OLT\_Think(config-interface-vlanif-100)#exit
- OLT\_Think(config)# save

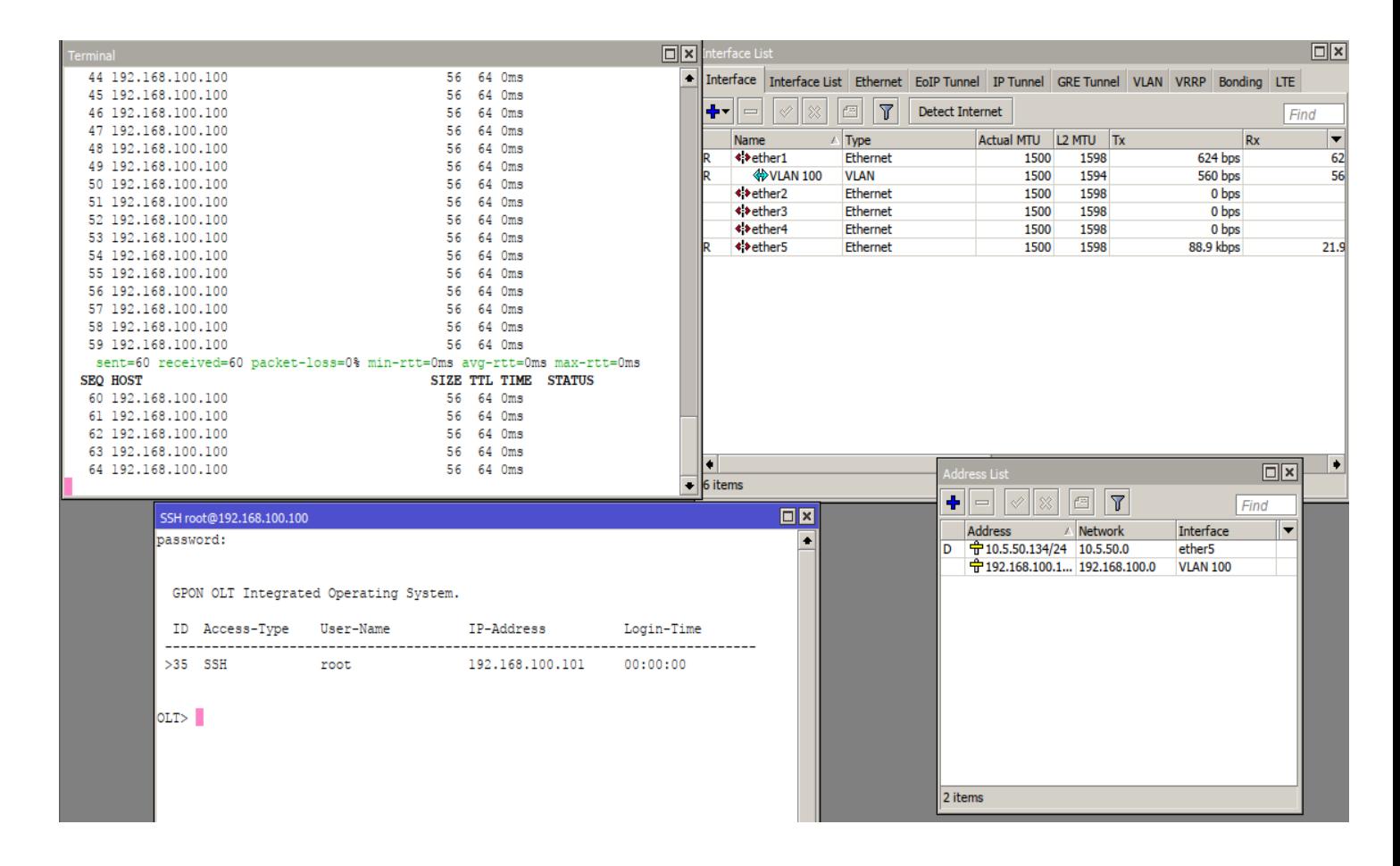

#### **Figura 1: Gerência via Uplink.**

#### **5. CONTROLE DE REVISÃO**

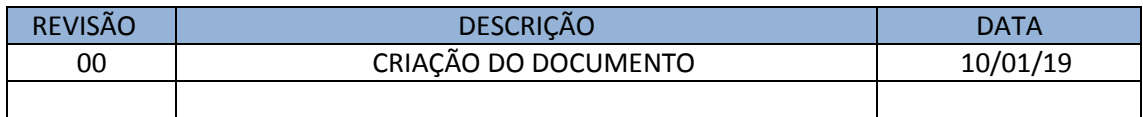